# **APUNTES DE USO BÁSICO DE JAMOVI: AFC, PATH, ECUACIONES ESTRUCTURALES Y ANÁLISIS DE CLASES LATENTES**

**Antonio Cervero, Adrián Castro, Lucía Álvarez y Celia Galve** 

# Índice de contenido

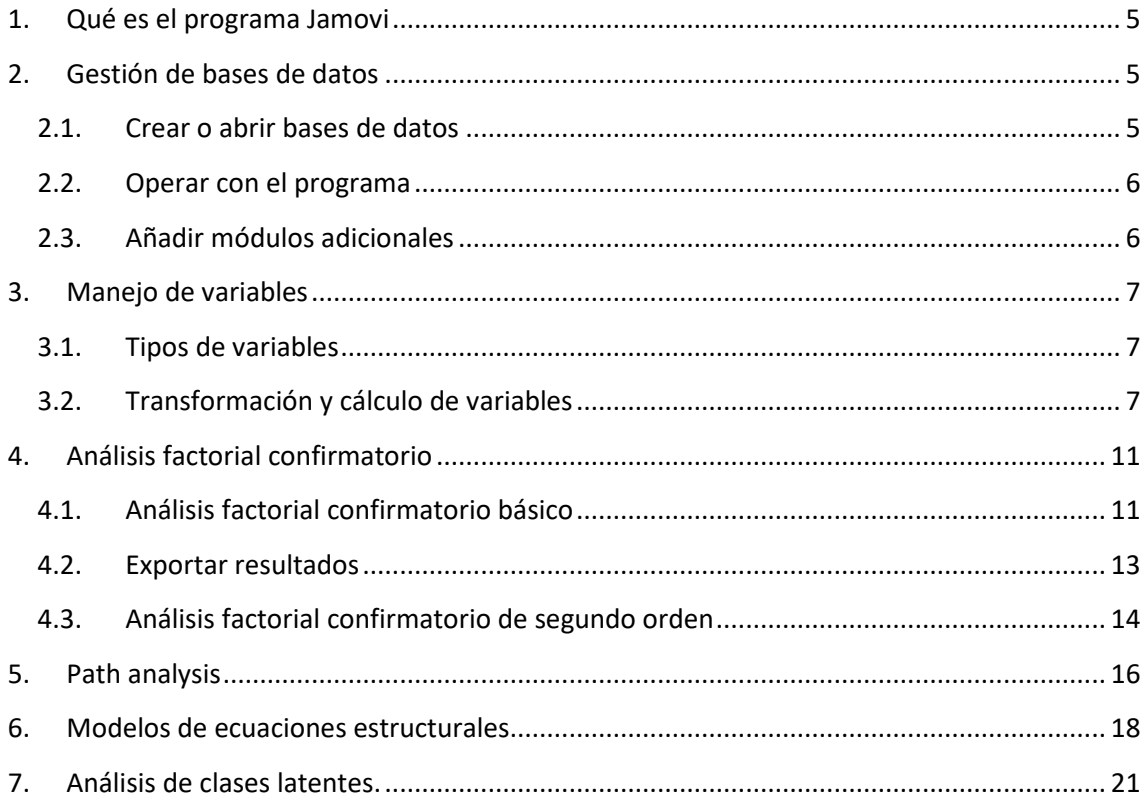

# Índice de figuras

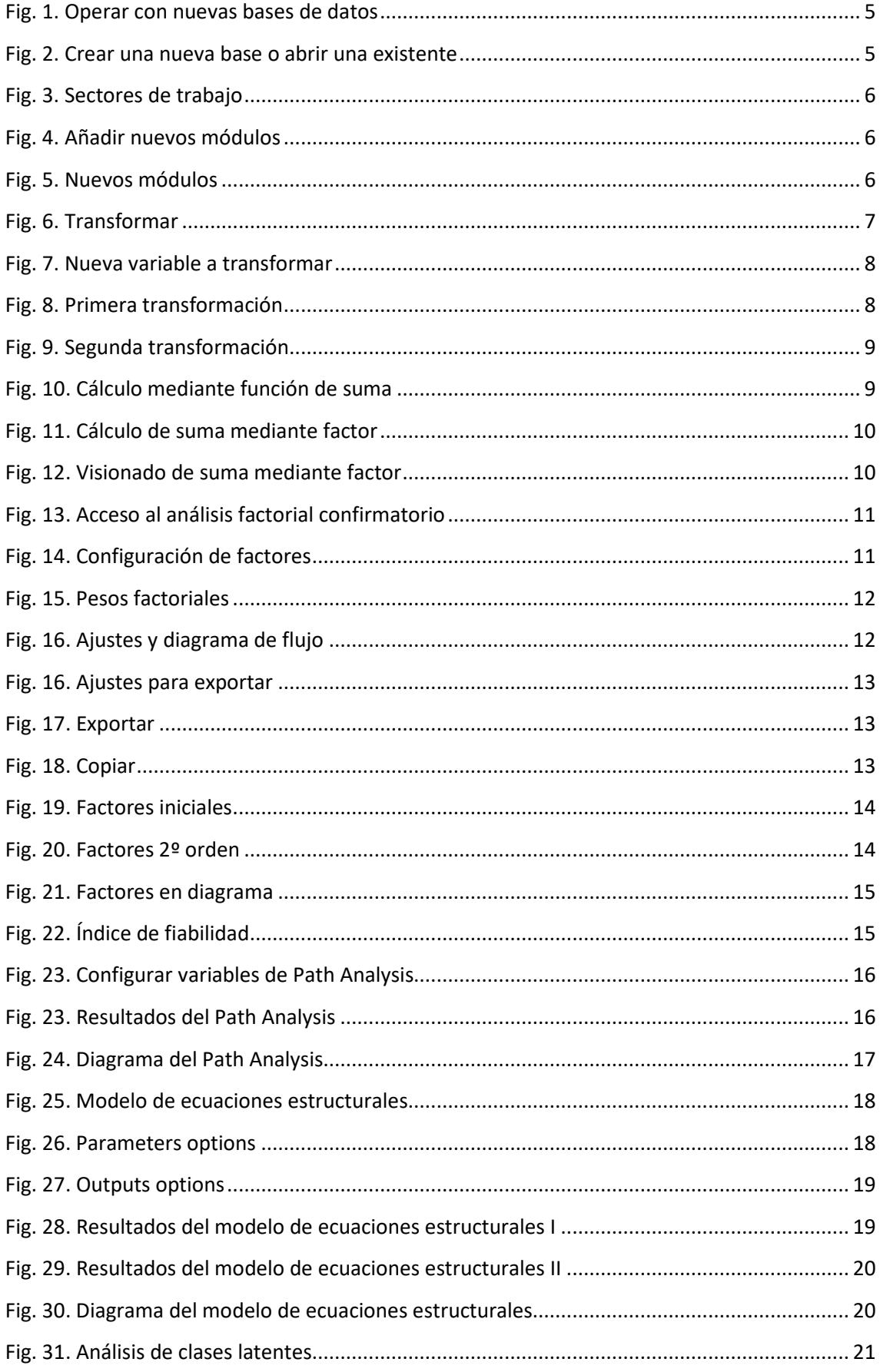

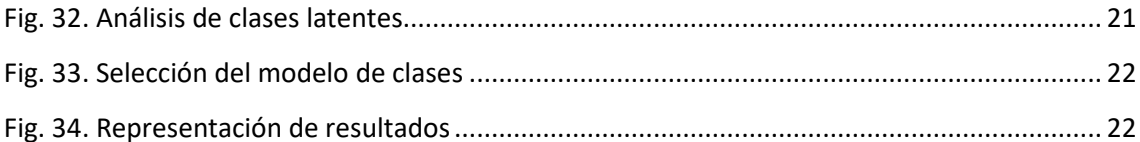

#### **1. Qué es el programa Jamovi**

JAMOVI es un programa para realizar cálculos estadísticos que facilita la realización de análisis del entorno estadístico R sin que el usuario tenga que conocer su lenguaje de comandos.

# **2. Gestión de bases de datos**

#### **2.1. Crear o abrir bases de datos**

En primer lugar, tras instalar y ejecutar el programa (https://www.jamovi.org/download.html), se debe abrir el gestor de creación o acceso a bases de datos (círculo rojo) [Fig. 1].

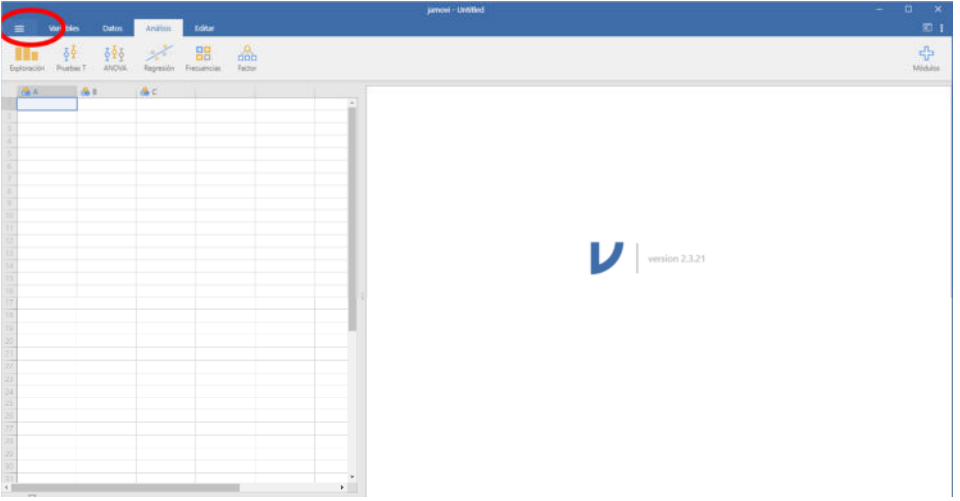

Fig. 1. Operar con nuevas bases de datos

En la ventana emergente se puede crear una nueva base de datos, abrir una existente o importarla. Acepta bases de datos en Excel y SPSS [Fig. 2].

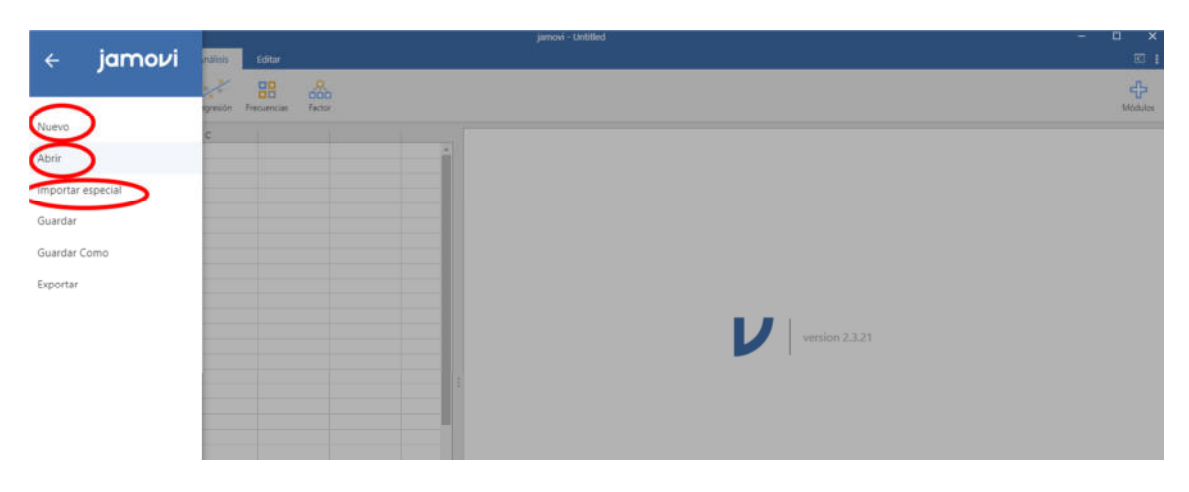

Fig. 2. Crear una nueva base o abrir una existente

# **2.2. Operar con el programa**

La forma de trabajar con el programa se fundamenta en una pantalla dividida en dos sectores, uno de gestión de datos y otro que funciona como visor de resultados [Fig. 3]

| <b>School</b><br>AND .<br><b>Dates:</b><br><b>Variable</b><br>$=$                                                              | <b>Jamovi</b> Untilhed     | $a - x$<br>雨   |
|----------------------------------------------------------------------------------------------------|----------------------------|----------------|
| $\mathscr{A}$ 88<br>$rac{6}{100}$<br>541<br>積<br><b>Friday</b><br><b>Factor</b><br>ANCHA<br>Problem <sup>1</sup><br>Repression |                            | ÷              |
| 出た あた<br><b>AC</b><br>the contract of the contract of the<br><b>GESTIÓN DE DATOS</b>                                           | <b>VISOR DE RESULTADOS</b> | version 2.3.21 |

Fig. 3. Sectores de trabajo

# **2.3. Añadir módulos adicionales**

Para instalar nuevos módulos específicos, se debe entrar en el apartado análisis (círculo rojo) y posteriormente seleccionar el apartado módulo (círculo azul). A continuación, se debe entrar en la Biblioteca [Fig. 4].

| $\frac{1}{100}$<br>器<br>À<br>898<br><b>Michael</b><br>Frenzenciac<br><b>Tacher</b><br>ANOVA.<br>Repeater<br>Exploración<br>Trustian?<br>Standards (ander<br>A.C.<br>$A +$<br><b>Call A</b><br>Ametership Modules Instalador<br>Mädules instalados<br><b>Jerry</b><br>Análisis incluides con jamoul<br>scatz<br>scatr<br>IJ<br>version 2.3.21 | <b>Date</b><br>Variables<br>٠<br><b>British Analysis</b> | jampo - Lintifaci | $\mathbf{D}$<br>$-8$<br>$\sim$<br>图1 |
|----------------------------------------------------------------------------------------------------|----------------------------------------------------------|-------------------|--------------------------------------|
|                                                                                                    |                                                          |                   |                                      |
|                                                                                                    |                                                          |                   |                                      |
|                                                                                                    |                                                          |                   |                                      |
|                                                                                                    |                                                          |                   |                                      |
|                                                                                                    |                                                          |                   |                                      |
|                                                                                                    |                                                          |                   |                                      |
|                                                                                                    |                                                          |                   |                                      |
|                                                                                                    |                                                          |                   |                                      |
|                                                                                                    |                                                          |                   |                                      |
|                                                                                                    |                                                          |                   |                                      |

Fig. 4. Añadir nuevos módulos

Posteriormente, ya dentro de la Biblioteca, se debe buscar el módulo que se desea instalar y seleccionarlo. Para poder realizar Path Analysis, Modelos de Ecuaciones Estructurales y Análisis de Clases Lantentes deben descargarse los módulos: Pathj, SEM y SnowLatent [Fig. 5].

|                    |                  |       |          |                                                                                                    |                           |  |                                                                                                    | jamow - Lietitled |  |                    |                |
|--------------------|------------------|-------|----------|----------------------------------------------------------------------------------------------------|---------------------------|--|----------------------------------------------------------------------------------------------------|-------------------|--|--------------------|----------------|
| 畫                  | <b>Variables</b> | Datos | Analisis | Editor                                                                                                    |                           |  |                                                                                                    |                   |  |                    |                |
| <b>Diploración</b> |                  |       |          | $\begin{array}{cccccc} \frac{\sqrt{3}}{2} & & \sqrt{3}\frac{\sqrt{3}}{2} & & \frac{\sqrt{3}}{2} & & \frac{\sqrt{3}}{2} \\ \text{Provein 1} & & 0.0705 & & \text{faggerion} & & \text{fengenons} \end{array}$ | $\frac{R}{\text{factor}}$ |  | $\begin{pmatrix} \mathfrak{B}^{\mathfrak{p}} \\ \mathfrak{B}^{\mathfrak{p}} \\ \mathfrak{B}^{\mathfrak{p}} \end{pmatrix} \begin{pmatrix} \mathfrak{B}^{\mathfrak{p}} \\ \mathfrak{B}^{\mathfrak{p}} \\ \mathfrak{B}^{\mathfrak{p}} \end{pmatrix}$ |                   |  |                    |                |
| 选入                 | $\frac{1}{2}$    |       | A.C.     |                                                                                                    |                           |  |                                                                                                    |                   |  |                    |                |
|                    |                  |       |          |                                                                                                    |                           |  |                                                                                                    |                   |  |                    |                |
|                    |                  |       |          |                                                                                                    |                           |  |                                                                                                    |                   |  |                    |                |
|                    |                  |       |          |                                                                                                    |                           |  |                                                                                                    |                   |  |                    |                |
|                    |                  |       |          |                                                                                                    |                           |  |                                                                                                    |                   |  |                    |                |
|                    |                  |       |          |                                                                                                    |                           |  |                                                                                                    |                   |  |                    |                |
|                    |                  |       |          |                                                                                                    |                           |  |                                                                                                    |                   |  |                    |                |
|                    |                  |       |          |                                                                                                    |                           |  |                                                                                                    |                   |  |                    |                |
|                    |                  |       |          |                                                                                                    |                           |  |                                                                                                    |                   |  |                    |                |
|                    |                  |       |          |                                                                                                    |                           |  |                                                                                                    |                   |  |                    |                |
|                    |                  |       |          |                                                                                                    |                           |  |                                                                                                    |                   |  |                    |                |
|                    |                  |       |          |                                                                                                    |                           |  |                                                                                                    |                   |  | $\boldsymbol{\nu}$ | version 2.3.26 |
|                    |                  |       |          |                                                                                                    |                           |  |                                                                                                    |                   |  |                    |                |
|                    |                  |       |          |                                                                                                    |                           |  |                                                                                                    |                   |  |                    |                |
|                    |                  |       |          |                                                                                                    |                           |  |                                                                                                    |                   |  |                    |                |
|                    |                  |       |          |                                                                                                    |                           |  |                                                                                                    |                   |  |                    |                |
|                    |                  |       |          |                                                                                                    |                           |  |                                                                                                    |                   |  |                    |                |
|                    |                  |       |          |                                                                                                    |                           |  |                                                                                                    |                   |  |                    |                |

Fig. 5. Nuevos módulos

# **3. Manejo de variables**

#### **3.1. Tipos de variables**

Previamente a realizar cualquier análisis es importante saber qué tipo de variables existen en el modelo. Las variables pueden ser exógenas (predictoras o antecedentes), que son las que influyen sobre otras, o endógenas (consecuentes o dependientes), que son las que reciben influencia de otras.

En el siguiente modelo, por ejemplo, el factor conductual y el factor emocional son variables exógenas (ya que influyen en otra) y la tolerancia es una variable endógena (ya que recibe influencia de otras).

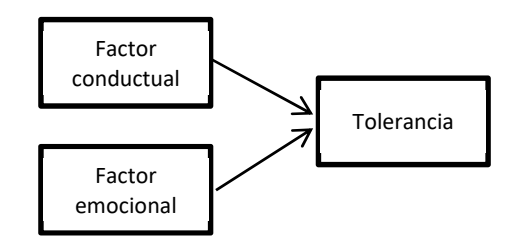

# **3.2. Transformación y cálculo de variables**

En el caso de que sea necesario se puede transformar la escala, lo que puede ser útil si existen ítems inversos o hay que calcular variables que sean suma de otras. Para ello, se pincha dos veces sobre la variable lo que nos permite definirla. En el caso de que sea nominal se pueden poner los valores, si no lo es, no.

Para realizar las transformaciones, teniendo la variable activada en el modo definición (círculo rojo) se pincha en el apartado datos (círculo azul) y se selecciona la opción transformar (círculo negro).

| $\equiv$                                                                                   | <b>Variables</b>             | <b>Análisis</b><br>Datos     | Editar                              |                                |                       | jamovi - Untitled              |                                                      |
|--------------------------------------------------------------------------------------------|------------------------------|------------------------------|-------------------------------------|--------------------------------|-----------------------|--------------------------------|------------------------------------------------------|
| h x<br>Pegar <sup>(1)</sup><br>PortableAles                                                | っさ<br>13,594<br><b>Edter</b> | 田道<br>Configuración          | 囲<br>Calcular<br><b>Transformar</b> | Agregar<br>El Eliminar         | Filtros               | <b>HAM</b> Agregar<br>Eliminar |                                                      |
|                                                                                            |                              |                              |                                     |                                |                       | ABLE DE DATOS                  |                                                      |
|                                                                                            |                              |                              |                                     |                                |                       | Item05                         |                                                      |
|                                                                                            |                              |                              |                                     |                                |                       | <b>Descripción</b>             |                                                      |
|                                                                                            |                              |                              |                                     |                                |                       | Tipo de medida Ordinal v       | Niveles<br>$\uparrow$                                |
|                                                                                            |                              |                              |                                     |                                |                       |                                | ψ<br>Nunca                                           |
|                                                                                            |                              |                              |                                     |                                |                       | Tipo de datos Entero v (auto)  | ×.                                                   |
|                                                                                            |                              |                              |                                     |                                |                       | Valores perdidos               | Pocas veces<br>$\frac{1}{2}$                         |
|                                                                                            |                              |                              |                                     |                                |                       |                                |                                                      |
|                                                                                            |                              |                              |                                     |                                |                       |                                | Algunas veces                                        |
|                                                                                            | all item03                   | all Item04                   | all item05                          | all item06                     | all Item07            | ×                              | Conserve los niveles no utilizados en los análisis ( |
|                                                                                            | Numea                        | Pocas veces                  | Nunca                               | Nunca                          | Nunca                 | a.                             |                                                      |
|                                                                                            | Pocas veces                  | Muchas veces                 | Nunca                               | Algunas veces                  | Pocas veces           |                                |                                                      |
|                                                                                            | Nunca                        | Nunca                        | Nunca                               | Nunca                          | Nunca                 |                                |                                                      |
|                                                                                            | Nunca                        | Pocas veces                  | Pocas veces                         | Muchas veces                   | Muchas veces          |                                |                                                      |
|                                                                                            | Muchas veces                 | Pocas veces                  | Pocas veces                         | Nunca                          | Nunca                 |                                |                                                      |
| HemO2<br>1 veces<br>2 as veces<br>$\overline{3}$<br>4 as veces<br>5 as veces<br>6 as veces | Pocas veces                  | Pocas veces                  | Nunca                               | Nunca                          | Algunas veces         |                                |                                                      |
| 7 as veces<br><b>B</b> as veces                                                            | Nunca<br>Muchas veces        | Muchas veces<br>Muchas veces | Nunca<br>Algunas veces              | Algunas veces<br>Algunas veces | Nunca<br>Muchas veces |                                |                                                      |

Fig. 6. Transformar

Al pinchar en transformar la variable se duplica, creando una nueva columna con los valores de la variable idénticos (círculo rojo) y se abre la denominación de la nueva variable, pudiendo renombrarla (círculo azul) y acceder a la opción de aplicar condición de transformación (círculo negro).

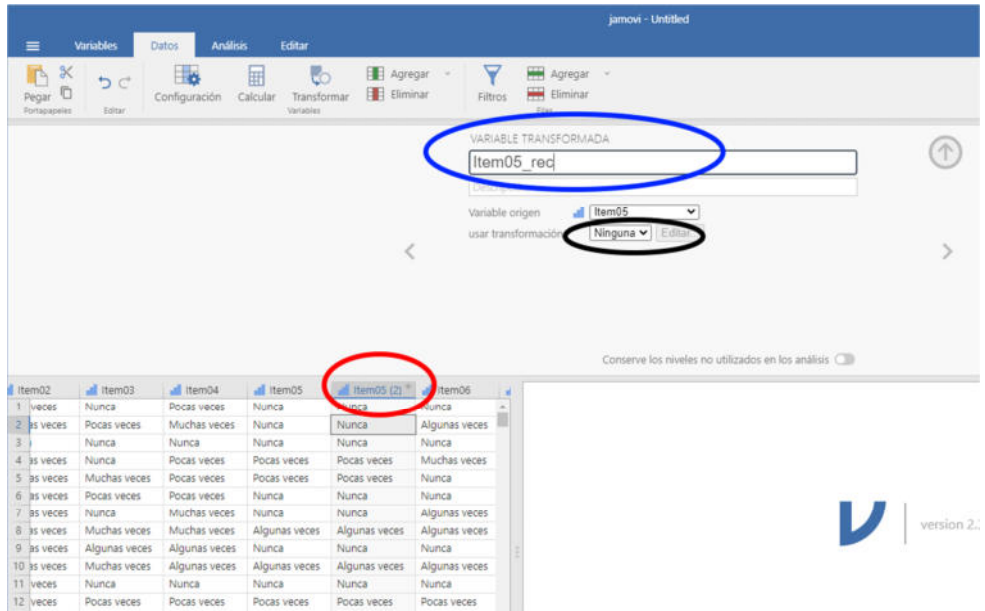

Fig. 7. Nueva variable a transformar

Posteriormente se añade la condición de recodificación o transformación. En el caso de querer invertir los valores de una variable se puede hacer de dos formas. La primera es reasignando valores, indicando que el 1 pase a ser 5, el 2 pase a 4… Para ello se activa la opción previa de usar transformación (círculo negro fig. 7), se da nombre y descripción a la transformación que se quiere realizar (círculo rojo), lo cual hace que dicha transformación ya quede guardada para no tener que repetirla en el futuro. Se realiza la recodificación (círculo azul) y la columna de la nueva variable cambia al pulsar intro tras realizar la última recodificación (círculo negro).

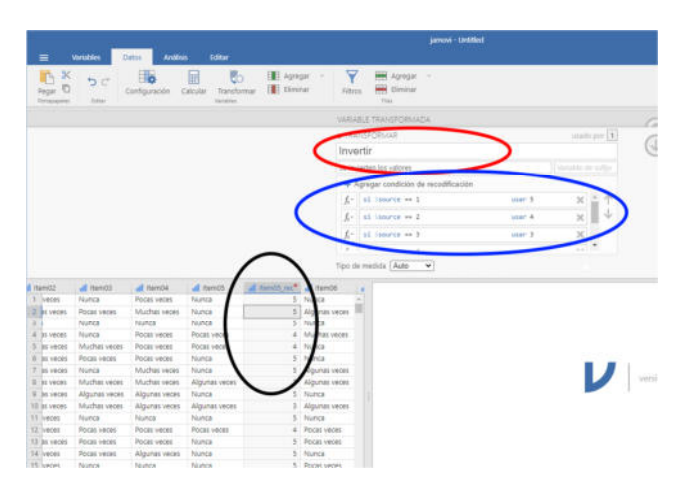

Fig. 8. Primera transformación

La segunda opción es mediante la expresión /Max + min/ -x (círculo azul). En este caso hay que especificar entre paréntesis que el valor mínimo es 1 y el máximo 5. Posteriormente se resta el valor de la variable.

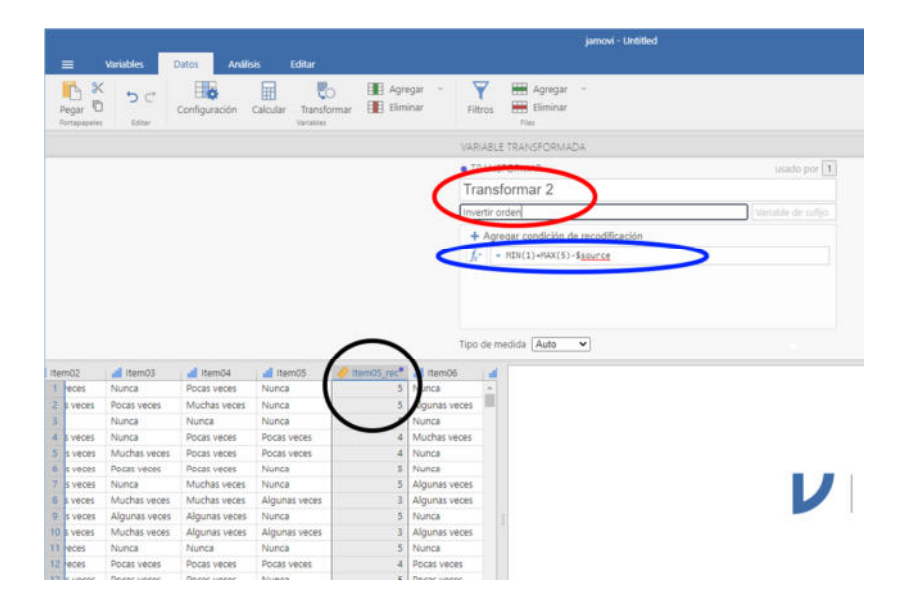

Fig. 9. Segunda transformación

Para calcular el total, también se pueden aplicar dos procedimientos. En el primero se activa el apartado de datos y la opción de calcular (círculo verde). Se nombra la variable y describe el cálculo (círculo rojo). Se ajusta la función con el cálculo a realizar (círculo azul) y al pulsar intro, la variable procede al cálculo automáticamente (círculo negro).

|                  |                                            |                                            |                 |                               |                                |                                                    | samow - Untitled                                                                                                    |               |
|------------------|--------------------------------------------|--------------------------------------------|-----------------|-------------------------------|--------------------------------|----------------------------------------------------|----------------------------------------------------------------------------------------------------|---------------|
|                  | Variables<br>≡                             | <b>Dates</b>                               | <b>Análisis</b> | Editar                        |                                |                                                    |                                                                                                    |               |
|                  | 马<br>Pegar <sup>1</sup> D<br>Portationeres | H6<br>っと<br>Configuración<br><b>Tollar</b> | Ħ<br>Calcular   | Fo<br>Transformar<br>letables | Agregar<br><b>Ell</b> Eliminar | v<br>Filtros                                       | <b>HAN</b> Agregar<br>$\sim$<br><b>WW</b> Eliminar<br><b>Tier</b>                                                                                                    |               |
|                  |                                            |                                            |                 |                               |                                | VARIABLE CALCIN ATLA<br>Suma<br>uma de ítems 1 y 2 |                                                                                                    |               |
|                  |                                            |                                            |                 |                               |                                | Fórmula                                            | = SUM(ItemB1)+SUM(ItemB2)                                                                                                    |               |
|                  |                                            |                                            |                 |                               |                                |                                                    | Variables<br>Funciones<br><b>FLUUR</b><br>$\Delta$<br>Sexo<br>$\alpha$<br>CEILING<br>ī<br>Orientacionsexual<br>SCALE<br>Eclad<br><b>stridu</b><br>ItemO1<br>SUM<br>item02<br>VMAX<br>Item03<br>$\scriptstyle\star$<br>٠<br>126,07-6.61 | $\mathcal{P}$ |
|                  | all itemoz                                 | all item03                                 | Sunia           | item04                        | all Item05                     | all item05                                         | Variable: Item02                                                                                                    |               |
|                  | Pocas veces                                | Nunca                                      | 5               | cas veces                     | Nunca                          | Nunca<br>$\sim$                                    | Esta es una variable de datos.                                                                                                    |               |
|                  | Muchas veces                               | Pocas veces                                | 8               | ichas veces<br>۷              | Nunca                          | Nunca                                              |                                                                                                    |               |
| в                | Nunca                                      | Nunca                                      |                 | <b>ITICA</b>                  | Nunca                          | Nunca                                              |                                                                                                    |               |
| $\boldsymbol{A}$ | Muchas veces                               | Nunca                                      |                 | poas veces                    | Pocas veces                    | Pocas ve                                           |                                                                                                    |               |
| 3                | Algunas veces                              | Muchas veces                               |                 | Pocas veces                   | Pocas veces                    | Pocas ve                                           |                                                                                                    |               |
| G                | Algunas veces                              | Pocas veces                                | 6               | Pocas veces                   | Nunca                          | Nunca                                              |                                                                                                    |               |
|                  | Algunas veces                              | Nunca                                      |                 | Muchas veces                  | Nunca                          | Nunca                                              |                                                                                                    | version 23.26 |
| œ                | Muchas veces                               | Muchas veces                               |                 | Muchas veces<br>a.            | Algunas veces                  | Algumas                                            |                                                                                                    |               |
|                  | Algunas veces                              | Algunas veces                              |                 | Algunas veces<br>71           | Nunca                          | Nunca                                              |                                                                                                    |               |
|                  | 10 Muchas veces                            | Muchas veces                               |                 | У.<br>Algunas veces           | Algunas veces                  | Algunas                                            |                                                                                                    |               |
| 11               | Pocas veces                                | Nunca                                      |                 | 5 Nunca                       | Nunca                          | Nunca                                              |                                                                                                    |               |
|                  | 12 Pocas veces                             | Pocas veces                                |                 | 5 Pocas veces                 | Pocas veces                    | Pocas ve                                           |                                                                                                    |               |

Fig. 10. Cálculo mediante función de suma

Otra opción es a través del apartado Factor y activando el análisis de fiabilidad (círculo rojo). Se pasan los ítems que se quieren sumar a la derecha (círculo azul). Posteriormente se pincha abajo en la opción guardar y se marca la casilla de suma puntuación (círculo negro).

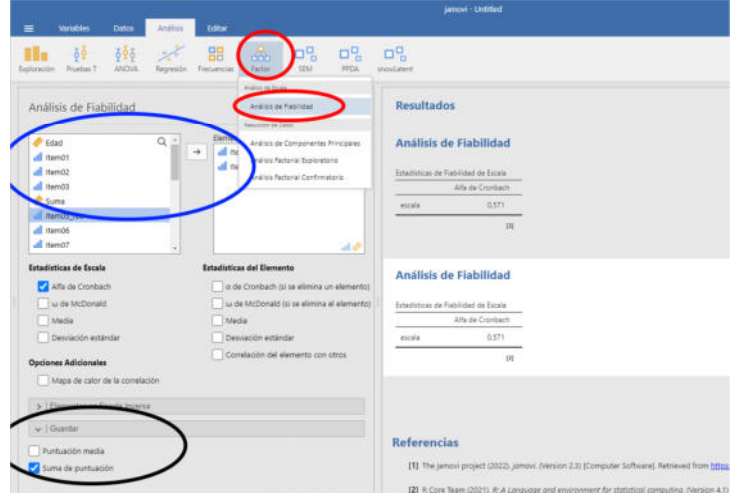

Fig. 11. Cálculo de suma mediante factor

En ese momento ya se puede salir del análisis con la flecha y ha quedado guardada la columna suma, que solamente habrá que renombrar. El problema en este caso es que si se elimina el análisis desaparece la columna.

| ≡              | <b>Variables</b>                      | Datos:            | diss          | Editar                         |                           |            |                               |
|----------------|---------------------------------------|-------------------|---------------|--------------------------------|---------------------------|------------|-------------------------------|
|                | $\propto$<br>I P<br>Pegar L<br>apeles | Configuración     | 囲<br>Calcular | чc<br>Transformar<br>Variables | Agregar<br>Eliminar<br>E. | Filtros    | Agregar<br>Eliminar<br>Filas. |
|                | Suma                                  | Item04            | all Item05    | Item05_rec"                    | all Item06                | all item07 |                               |
|                | 5                                     | Polis veces       | Nunca         | Nunca                          | Nunca                     | Nunca      | <b>Result</b>                 |
| 2              | $\overline{8}$                        | Mulhas veces      | Nunca         | Nunca                          | Algunas veces             | Pocas ve   |                               |
|                | 5                                     | <b>Nunca</b>      | Nunca         | Nunca                          | Nunca                     | Nunca      |                               |
|                | 7                                     | <b>bcas</b> veces | Pocas veces   | Pocas veces                    | Muchas veces              | Muchas     | <b>Análisi</b>                |
| 5              |                                       | Pocas veces       | Pocas veces   | Pocas veces                    | Nunca                     | Nunca      |                               |
| 6              | 6                                     | Pocas veces       | Nunca         | Nunca                          | Nunca                     | Algunas    | Estadísticas                  |
| 7              | 7.                                    | Muchas veces      | Nunca         | Nunca                          | Algunas veces             | Nunca      |                               |
| g.             | 8                                     | Muchas veces      | Algunas veces | Algunas veces                  | Algunas veces             | Muchas     |                               |
| $\overline{9}$ | 7                                     | Algunas veces     | Nunca         | Nunca                          | Nunca                     | Nunca      | escala                        |
| 10             | 7                                     | Algunas veces     | Algunas veces | Algunas veces                  | Algunas veces             | Nunca      |                               |
| 11             | 5                                     | Nunca             | Nunca         | Nunca                          | Nunca                     | Nunca      |                               |
| 12             | 5                                     | Pocas veces       | Pocas veces   | Pocas veces                    | Pocas veces               | Nunca      |                               |
| 13             | 6                                     | Pocas veces       | Nunca         | Nunca                          | Pocas veces               | Nunca      |                               |
| 14             | $\leq$                                | Algunas veces     | Nunca         | Nunca                          | Nunca                     | Nunca      |                               |

Fig. 12. Visionado de suma mediante factor

## **4. Análisis factorial confirmatorio**

#### **4.1. Análisis factorial confirmatorio básico**

El análisis factorial confirmatorio (AFC) es una técnica que permite determinar los factores que se ocultan bajo las relaciones de un conjunto de variables cuantitativas. El AFC se basa en una hipótesis específica sobre el número de factores y las variables asociadas a cada uno, que generalmente se deriva de investigaciones o teorías previas. El objetivo del AFC es confirmar o rechazar el modelo propuesto, explicando las covarianzas o correlaciones entre las variables observadas a través de los factores.

Para realizar un AFC, se accede al apartado Factor y se pincha en la opción Análisis Factorial Confirmatorio

|    |                                                                                                    |               |                 |              |               |          | jamovi - Untitled                  |
|----|----------------------------------------------------------------------------------------------------|---------------|-----------------|--------------|---------------|----------|------------------------------------|
|    | <b>Variables</b><br>$\equiv$                                                                                                    | <b>Datos</b>  | <b>Análisis</b> | Editar       |               |          |                                    |
|    | $\sim$<br>88<br>모밈<br>δğ<br>325<br>모명<br>모명<br>doo<br>Regresión<br>ANOVA<br>Frecuencias<br><b>SEM</b><br>PPDA<br>Pruebas T<br>Factor<br>Exploración<br>snowLatent<br>Análisis de Forala<br>all Item04<br>all Item05<br>Item06<br>all Item<br>Análisis Factorial Confirmatorio<br>Pocas veces<br>Nunca<br>Nunca<br>Nunca<br>Análisis de Flabilidad<br>Muchas veces<br>Algunas veces<br>Pocas v<br>Nunca<br>Reducción de Datos<br>Nunca<br>Nunca<br>Nunca<br>Nunca<br>Cargas de los Factores<br>Muchas veces<br>Pocas veces<br>Muchas<br>Análisis de Componentes Principales<br>Pocas veces<br>z<br>EE<br>Factor<br>Estimador<br>Indicador<br>Pocas veces<br>Nunca<br>Pocas veces<br>Nunca<br>Análicie Rosso<br>Pocas veces<br>Nunca<br>Nunca<br>Algunas<br>Análisis Factorial Confirmatorio<br>Nunca<br>Muchas veces<br>Algunas veces<br>Nunca |               |                 |              |               |          |                                    |
|    |                                                                                                    |               |                 |              |               |          |                                    |
| Ŧ  |                                                                                                    |               |                 |              |               |          |                                    |
| 2  |                                                                                                    |               |                 |              |               |          |                                    |
| 3  |                                                                                                    |               |                 |              |               |          |                                    |
| A. |                                                                                                    |               |                 |              |               |          |                                    |
| 5  |                                                                                                    |               |                 |              |               |          |                                    |
| õ. |                                                                                                    |               |                 |              |               |          |                                    |
| 7  |                                                                                                    |               |                 |              |               |          |                                    |
| 8  | Muchas veces                                                                                                    | Algunas veces | Algunas veces   | Muchas veces | Algunas veces | Algunas  |                                    |
| 9  | Algunas veces                                                                                                    | Nunca         | Nunca           | Nunca        | Nunca         | Nunca    | <b>Estimadores de los Factores</b> |
| 10 | Algunas veces                                                                                                    | Algunas veces | Algunas veces   | Nunca        | Pocas veces   | Pocas ve |                                    |
| 11 | Nunca                                                                                                    | Nunca         | Nunca           | Nunca        | Pocas veces   | Algunas  | Covarianzas de los Factores        |
| 12 | Pocas veces                                                                                                    | Pocas veces   | Pocas veces     | Nunca        | Nunca         | Nunca    | z<br>EE<br>Estimador               |

Fig. 13. Acceso al análisis factorial confirmatorio

En la sección de AFC se pasan las variables a la columna de la derecha (círculo rojo), donde previamente se han descrito los factores. Pinchando encima del nombre de cada factor se puede cambiar este, así como asignar las variables (círculo azul), añadiendo tantos factores como sea necesario (círculo negro)

| <b>Variables</b><br>Análisis<br>Editar<br><b>Datos</b>                                                                                                   | jamovi - Untitled                                        |
|----------------------------------------------------------------------------------------------------|----------------------------------------------------------|
| $\frac{1}{2}$<br>噩<br>$\frac{1}{2}$<br>모명<br>$\frac{1}{2}$<br>æ<br>ANOVA<br>Factor<br><b>SEM</b><br>Pruebas T<br>Exploración<br>Regresión<br>Frecuencias | 모명<br>모딩<br>PPDA<br>snowLatent                           |
| Análisis Factorial Confirmatorio                                                                                                    | Análisis Factorial Confirmatorio<br>$\rightarrow$        |
| <b>Factores</b>                                                                                                    | Cargas de los Factores                                   |
| $Q^*$<br>Item04<br>Item05                                                                                                    | Z.<br>Indicador<br>Estimador<br>EE<br>Factor<br>p<br>×   |
| Conductual                                                                                                    | 0.661<br>0.0577<br><.001<br>Conductual<br>Item01<br>11.4 |
| Item06<br>Il Item01                                                                                                    | 0.932<br>17.9<br>001<br>0.0522<br>Item02                 |
| <b>Ifterware</b><br>al Item02                                                                                                    | 0.706<br>0.0451<br>15.7<br>$-001$<br>Item03              |
| Item08<br>Item03                                                                                                    | 0.783<br>0.0463<br>< .001<br>Item04<br>16.9              |
| $ $ Item09<br>Item04                                                                                                    | 0.432<br>0.0407<br>< .001<br>Item05<br>10.6              |
| Item10                                                                                                    | 0.469<br>0.0453<br>< 0.01<br>Emocional<br>Item06<br>10.4 |
| Item05<br>all Item11                                                                                                    | 0.481<br>0.0392<br>12.3<br>< .001<br>Item07              |
| all item12<br>morional                                                                                                    | 0.594<br>15.6<br>4.001<br>Item08<br>0.0381               |
| Añadir Nuevo Factor<br>all item13<br>×                                                                                                    | 0.477<br>12.2<br>001<br>Item09<br>0.0392                 |
| <b><i>EXPERIENCE</i></b>                                                                                                    | 0.386<br>11.3<br>< .001<br>Item 10<br>0.0342             |
| >   Covarianzas Residuales                                                                                                    | [4]                                                      |
| $\triangleright$   Opciones                                                                                                    |                                                          |
| $\left.\rightarrow\right.$ Estimadores                                                                                                    | <b>Estimadores de los Factores</b>                       |
| >   Ajuste del Modelo                                                                                                    | Covarianzas de los Factores                              |
|                                                                                                    | EE<br>Z<br>Estimador                                     |

Fig. 14. Configuración de factores

En la pestaña de covarianzas residuales se pueden incluir aquellas variables que pueden tener relación entre ellas (círculo rojo). En la pestaña estimadores, hay que marcar estimador estandarizados (círculo azul), ya que será este el valor que se considere y dé los pesos factoriales de cada variable (círculo negro), al estar en puntuaciones z.

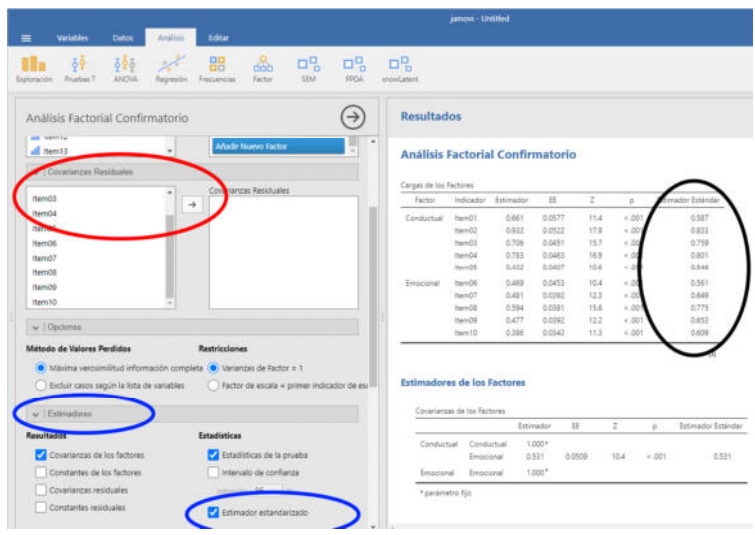

Fig. 15. Pesos factoriales

A continuación, en ajustes del modelo se pueden ver los diferentes indicadores (círculo rojo) y en la pestaña resultados adicionales, si se marca la casilla de diagrama de flujo, aparecerá en la pantalla de resultados (círculo azul).

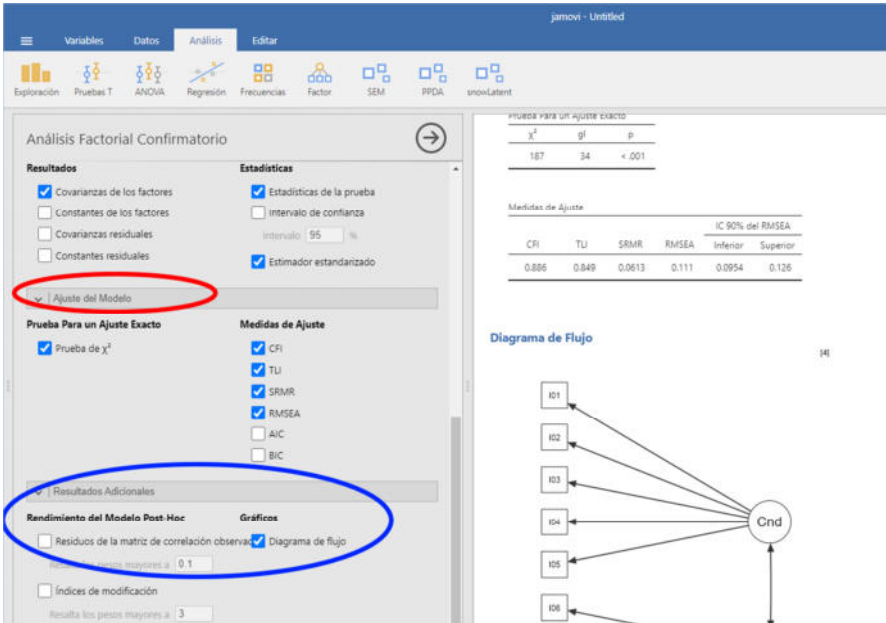

Fig. 16. Ajustes y diagrama de flujo

#### **4.2. Exportar resultados**

Una vez acabados todos los análisis se pueden exportar todos los resultados en pdf. Para ello, se selecciona la opción ajustes.

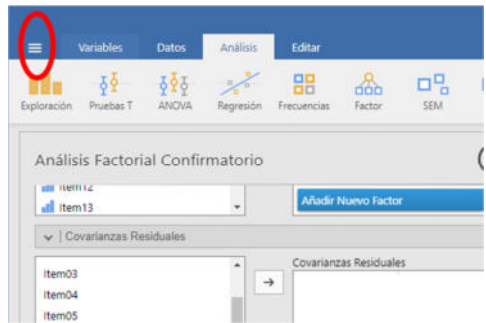

Fig. 16. Ajustes para exportar

Posteriormente, se selecciona la opción exportar (círculo rojo), se nombra el archivo y se selecciona el tipo de archivo (círculo azul) y se pulsa en exportar (círculo negro).

| jamovi<br>$\overline{\leftarrow}$ | antified                                | El Exportar | <b>Untitled</b>       |
|-----------------------------------|-----------------------------------------|-------------|-----------------------|
|                                   | Documento PDF (.pdf)<br>Documentos<br>木 | Navegar.    |                       |
| Nuevo                             | Audacity                                |             |                       |
| Abrir                             | ConnectAppCache                         |             |                       |
| Importar especial                 | download wmm                            |             | <b>prial Confirma</b> |
| Guardan                           |                                         |             |                       |
| Guardar Como                      | <b>IBM</b>                              | <b>BOOT</b> | Estimador             |
|                                   | MEGAsync Downloads                      | н<br>ь      | <b>OBST</b><br>0.617  |
| Exportar<br>Este PC               | Plagius                                 | в<br>s      | 0.706<br>0.783        |
|                                   | Plantillas personalizadas de Office     | 15<br>x     | 0.412<br>0.449        |
|                                   | VideoWinSoft                            | 18          | 0.481<br>0.594        |
|                                   | Wondershare                             |             | 0.477<br>0.385        |
|                                   |                                         |             |                       |

Fig. 17. Exportar

Si se pincha en una tabla o imagen en el botón derecho del ratón también se abren las opciones de copiar resultados.

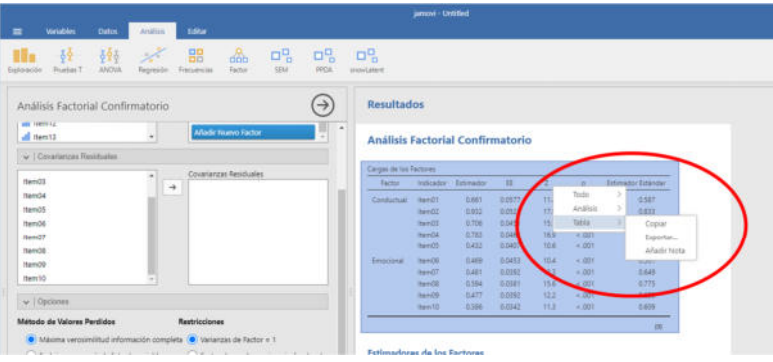

Fig. 18. Copiar

#### **4.3. Análisis factorial confirmatorio de segundo orden**

Para comprobar si sobre los factores de primer orden hay un factor de segundo orden (como sería el factor g en la inteligencia), se utiliza el módulo Sem-J. Se selecciona el apartado Sem interactive y se incluyen las variables endógenas y exógenas.

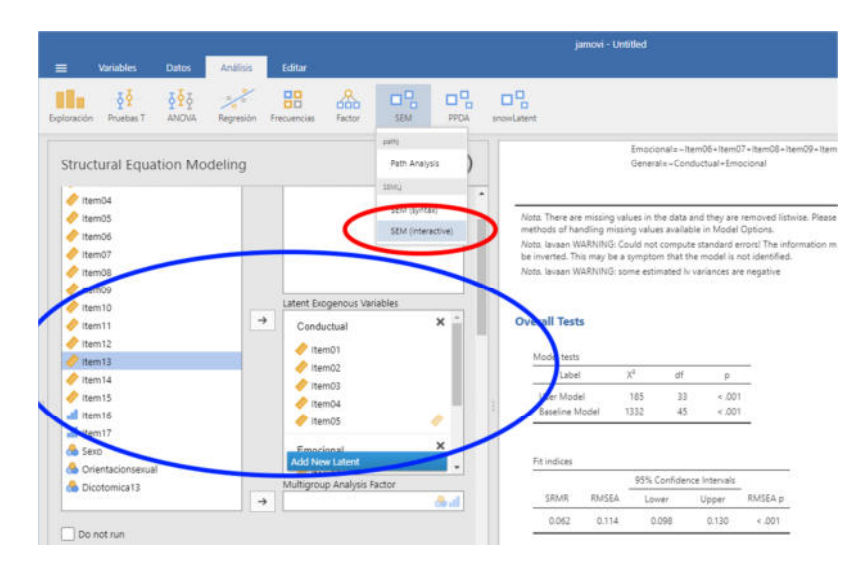

Fig. 19. Factores iniciales

A continuación, en la pestaña de factores de segundo orden se pasan los factores que se someten a prueba a la columna de la derecha (círculo rojo). En la pantalla de resultados se comprueba la validez del modelo (círculo azul). En este caso no es válido, ya que el valor RMSEA debe ser ≤.08 y en aquí es superior.

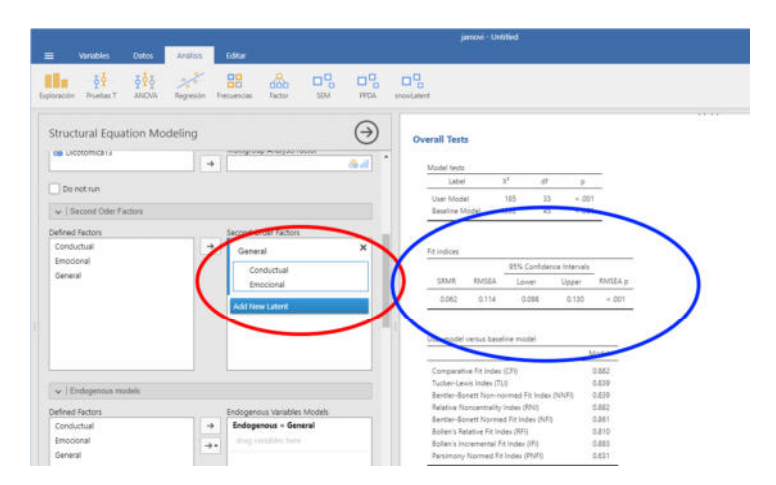

Fig. 20. Factores 2º orden

Finalmente, y si fuera válido, en la pestaña Path Diagram se puede representar el modelo. Para ello hay que marcar en la opción Paths las betas (círculo azul), viendo la representación del modelo en la pantalla de resultados (flecha azul).

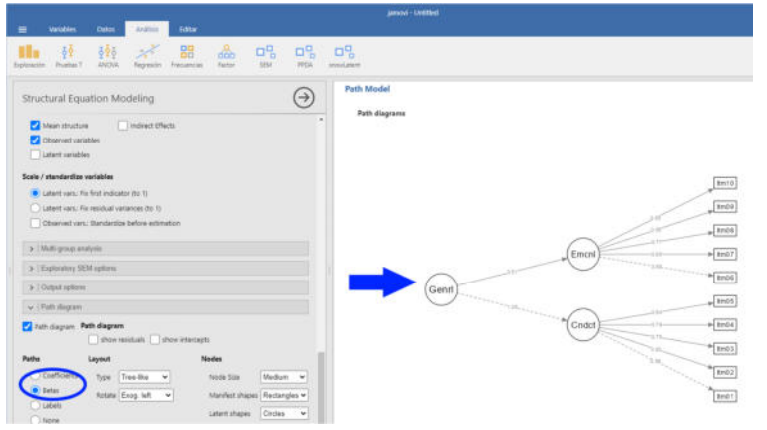

Fig. 21. Factores en diagrama

En la pestaña outputs options (círculo rojo) se pueden pedir los índices de fiabilidad de cada factor marcando la casilla reliability indices (círculo azul). En resultados puede verse el alfa de Cronbach y la W de Mcdonalds (círculo negro).

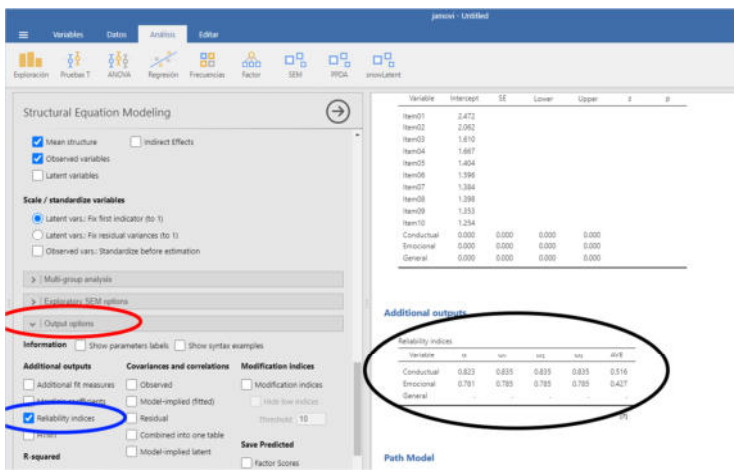

Fig. 22. Índice de fiabilidad

#### **5. Path analysis**

Para realizar el Path Analysis se selecciona en el módulo SEM, el apartado Path Analysis (círculo rojo). Posteriormente, se definen las variables endógenas y exógenas (círculo azul). Finalmente, se "dibuja" el modelo, indicando qué variables exógenas influyen sobre qué variables endógenas. Para ello puede ser útil tener un dibujo del modelo presente.

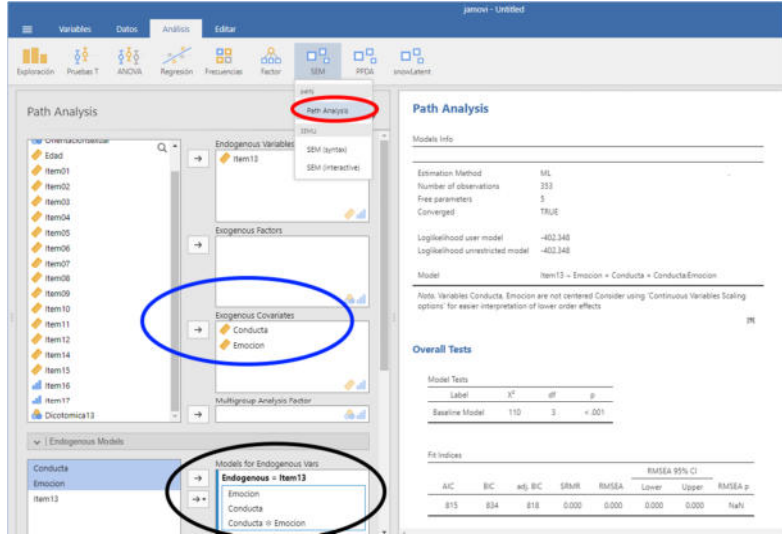

Fig. 23. Configurar variables de Path Analysis

En el apartado de resultados se pueden ver los datos generales y los índices de ajuste (círculo rojo). Debajo se puede ver la  $R^2$  de las variables endógenas (círculo azul). En parámetros estimados se mira la Beta y si es significativa (círculo negro).

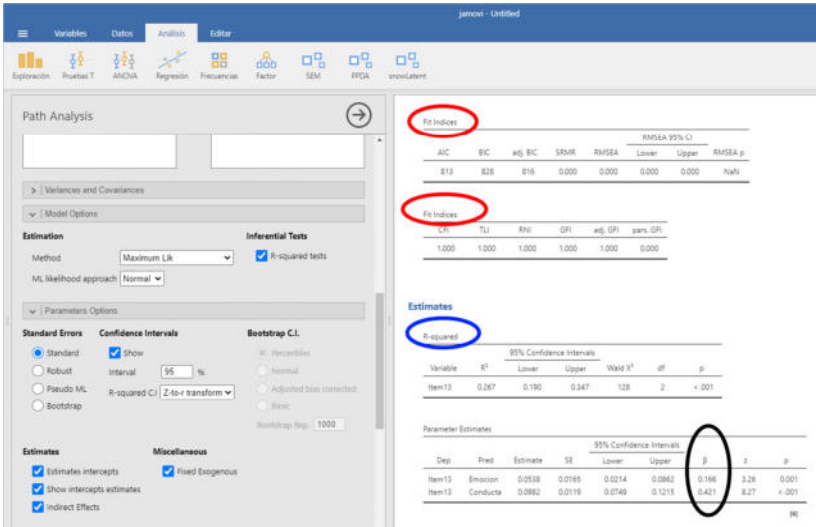

Fig. 23. Resultados del Path Analysis

En el apartado de varianzas y covarianzas se puede incluir alguna relación entre las variables. En la pestaña del model options por defecto se utiliza el modelo de máxima verosimilitud. En la pestaña de Parameter Options, se pueden marcar también los efectos indirectos. Finalmente en Path Diagram, se obtiene el modelo en su forma de diagrama. Por defecto da los valores no estandarizados, por lo que es importante marcar la Beta (círculo rojo) para que dé los valores estandarizados. Si se marca residuals (círculo azul) figurará también en el diagrama, el error.

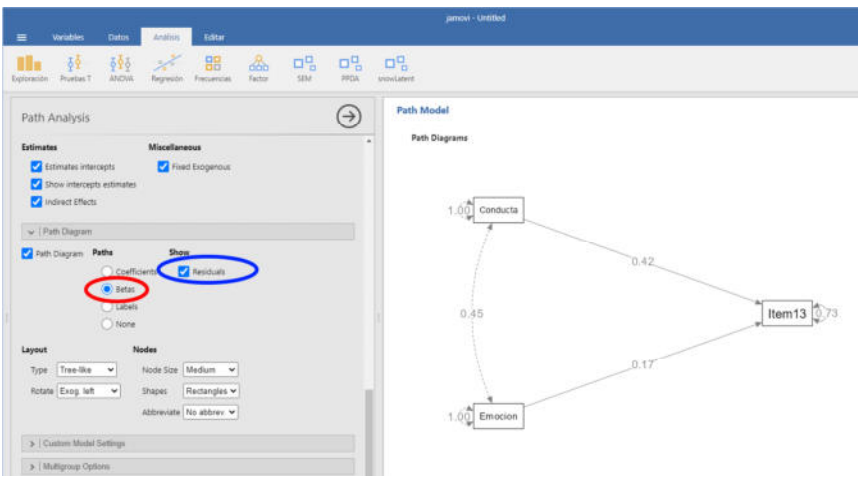

Fig. 24. Diagrama del Path Analysis

#### **6. Modelos de ecuaciones estructurales**

En general, para realizar modelos de ecuaciones estructurales se necesitan unos 10-20 casos por parámetro. Al menos unas 200 observaciones. Si el Path Analysis es un modelo de variables observadas, el modelo general permite incluir variables latentes. La  $R^2$  explica el porcentaje de varianza explicado de las variables endógenas.

Para su cálculo se selecciona el módulo SEM en la opción interactive (círculo rojo). Se añaden los factores exógenos y endógenos, así como las variables que los determinan (círculo azul) y se dibuja el modelo en la pestaña (círculo negro).

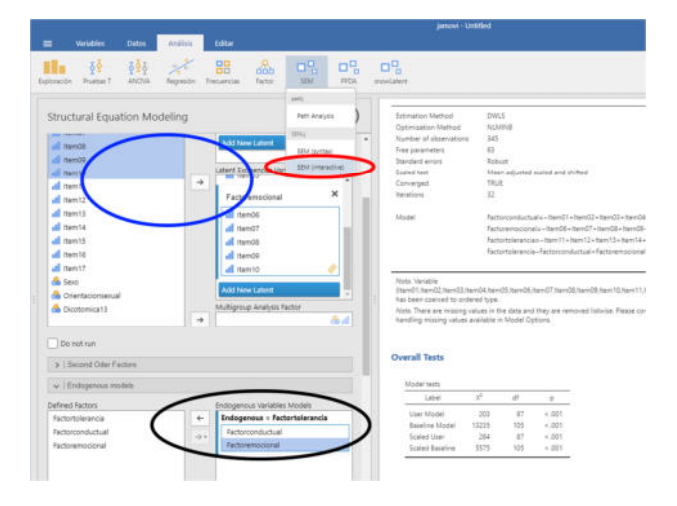

Fig. 25. Modelo de ecuaciones estructurales

En la opción Parameters Label se pueden seleccionar los parámetros que se quiere calcular, como los efectos indirectos o los valores beta.

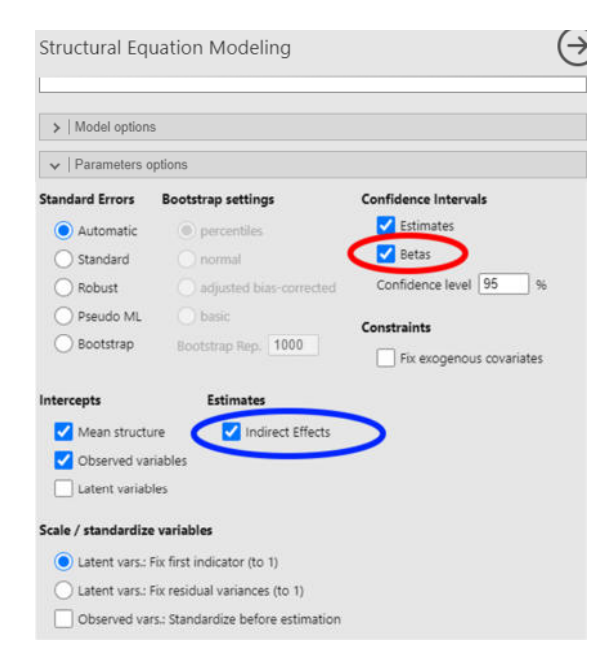

Fig. 26. Parameters options

En outputs options, se puede seleccionar la casilla realibility indices para calcular los índices de fiabilidad (círculo rojo) o la R-Squared para analizar el porcentaje de varianza explicada de las variables endógenas (círculo azul).

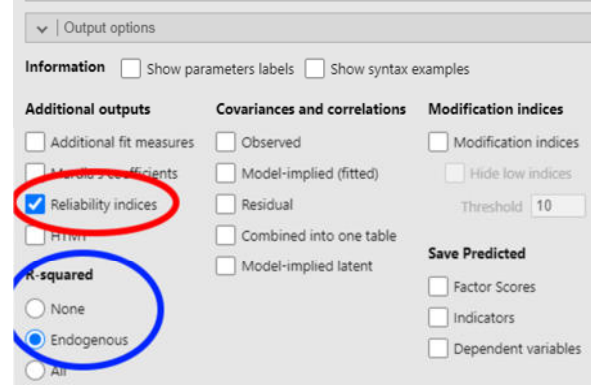

Fig. 27. Outputs options

En el visor de resultados se pueden ver los resultados de los índices generales o de la varianza explicada de las variables endógenas ( $R^2$ ).

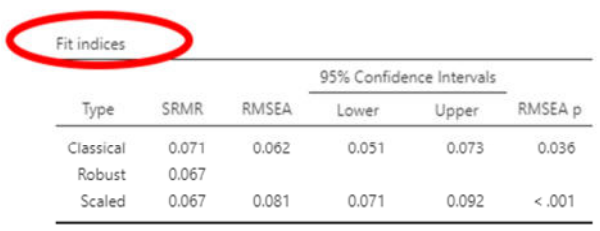

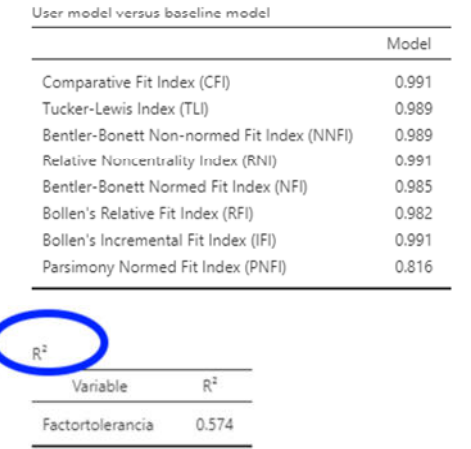

Fig. 28. Resultados del modelo de ecuaciones estructurales I

También se pueden observar los parámetros estimados (círculo rojo) o la fiabilidad mediante el alfa de Cronbachs o la W de Mcdonalds (círculo azul).

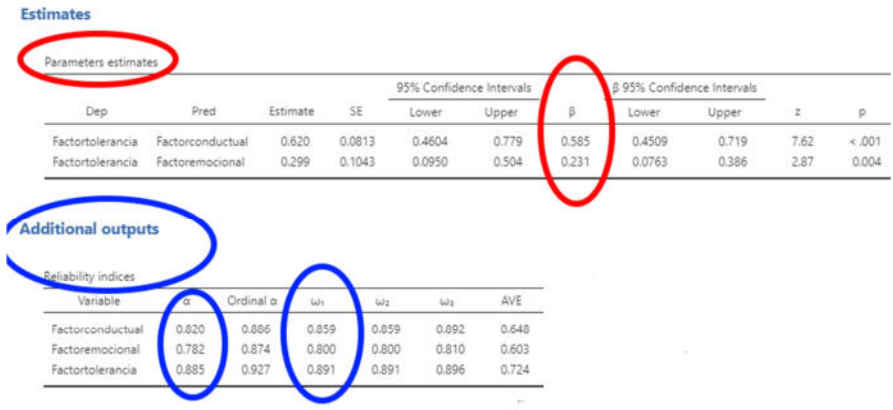

Fig. 29. Resultados del modelo de ecuaciones estructurales II

En la pestaña Path Diagram se deben marcar las betas (círculo rojo) y se puede ver el modelo final (círculo azul).

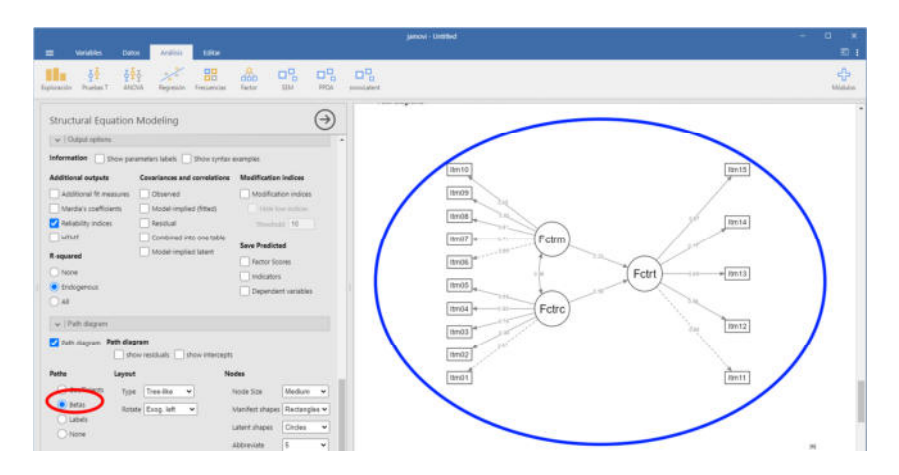

Fig. 30. Diagrama del modelo de ecuaciones estructurales

En la aplicación de app.diagramas.net se pueden dibujar diagramas con múltiples opciones.

Los indicadores para validar el modelo son los siguientes $*1$ :

| Ajuste absoluto                                         | <b>Abreviatura</b> | Criterio                         |
|---------------------------------------------------------|--------------------|----------------------------------|
| Chi-Cuadrado                                            | $X^2$              | Significación > .05              |
| Razón Chi-cuadrado/grados de libertad                   | $X^2/gI$           | $<$ 3                            |
| Indice de bondad de ajuste                              | GFI                | 2.95                             |
| Raíz del residuo cuadrático medio estandarizado         | <b>SRMR</b>        | 50.06                            |
| Raíz cuadrada media del error de aproximación           | <b>RMSEA</b>       | $\leq 0.08$                      |
| Ajuste comparativo                                      | <b>Abreviatura</b> | <b>Criterio</b>                  |
| Indice de ajuste comparativo                            | CFI                | $\geq .95$                       |
| Indice de Tucker-Lewis                                  | TLI                | 2.95                             |
| <b>Ajuste relativo</b>                                  | <b>Abreviatura</b> | Criterio                         |
| Criterio de Información de Akaike                       | <b>AIC</b>         | Cuanto menor valor, mejor ajuste |
| Criterio de Información Bayesiano                       | <b>BIC</b>         | Cuanto menor valor, mejor ajuste |
| Criterio de Información Bayesiano ajustado a la muestra | <b>ABIC</b>        | Cuanto menor valor, mejor ajuste |

 1 Tabla de Fernández, R., Cuesta, M. y Postigo, A. (2023). *Modelos de Ecuaciones Estructurales. Introducción y aspectos básicos*. INIE, Universidad de Oviedo.

# **7. Análisis de clases latentes.**

Si el análisis de clúster sirve para agrupar sujetos, el análisis de clases latentes identifica grupos no observables a partir de un conjunto de indicadores observables. En el análisis de clases latentes se emplean indicadores categóricos (generalmente dicotómicos), mientras que en el análisis de perfiles latentes los indicadores son continuos. Los perfiles latentes son similares al análisis de clúster.

Para su cálculo, se comienza con el modelo de dos clases y se van añadiendo clases hasta que el modelo no converja. También cuando dos clases están infrarrepresentadas (con menos del 5%). Se realizan los cálculos con el módulo de Jamovi, SnowLatent (círculo rojo). Se pasan los ítems a la columna de la derecha y por defecto, el programa calcula el de dos clases (círculo azul). En el visor de resultados se verán dos tablas porque a medida que se incluyan nuevos modelos se incorporarán a la segunda tabla (círculo negro).

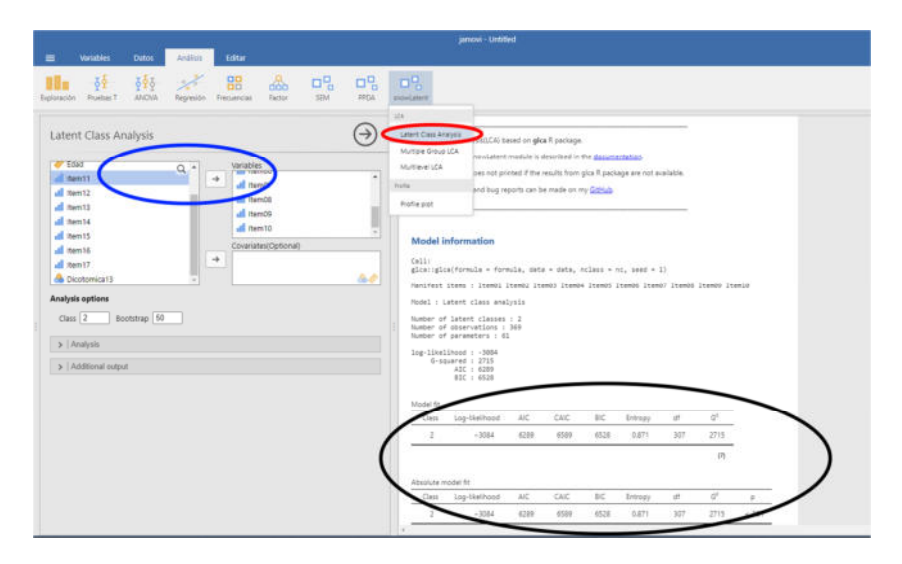

Fig. 31. Análisis de clases latentes

Posteriormente, en clases se cambia el 2 por el 3, luego el 3 por el 4, etc. Con variables Likert se calculan perfiles latentes. En la pestaña de Análisis, mirando la p se puede ver si el modelo es significativo frente al anterior (círculo azul).

| Model fit                                                                           | Plot                                                                                                   | Absolute model fit |                                                                                            |              |              |              |                |            |            |                                                                                                    |
|-------------------------------------------------------------------------------------|----------------------------------------------------------------------------------------------------|--------------------|--------------------------------------------------------------------------------------------|--------------|--------------|--------------|----------------|------------|------------|----------------------------------------------------------------------------------------------------|
| Fit measures                                                                        | Profile plot                                                                                           | Class              | Log-likelihood                                                                             | AIC          | CAIC         | BC           | Entropy        | df         | $Q^2$      |                                                                                                    |
| Absolute model fit                                                                  | Item by class                                                                                          |                    | $-1539.$                                                                                   | 3128         | 3250         | 3225         | 0.851          | 343        | 588        | 6.001                                                                                                    |
| Relative model fit(Class>2)                                                         | Angle of some labels 0                                                                                 |                    | $-1487$<br>$-1463$                                                                         | 3049<br>3029 | 3236<br>3279 | 3198<br>3228 | 0.893<br>0.913 | 330<br>317 | 484<br>437 | 4.001<br>$-001$                                                                                                    |
|                                                                                     | Elbow plot                                                                                             |                    | $-1445$                                                                                    | 3018         | 3332         | 3268         | 0.825          | 304        | 400        | 4.001                                                                                                    |
| Probability                                                                         |                                                                                                    |                    | $-1432$<br>$-1419$                                                                         | 3018<br>3018 | 3396<br>3460 | 3319<br>3370 | 0.822<br>0.862 | 291<br>278 | 374<br>349 | 6.001<br>.001                                                                                                    |
| Prevalences for latent class<br>Item response(Rho)<br>Posterior<br>Class membership | Logistic regression<br>Coefficients with covariates<br><b>SALES AND ARRANGEMENT OF A REAL PROPERTY</b> |                    | Nota p: Bootstrap p value; HD: Model fit data adequately.<br>Relative model field laces 21 |              |              |              |                |            |            | $[7] \centering% \includegraphics[width=1.8\textwidth]{Figures/PD1.png} \caption{The 3D (blue) and the 4D (blue) are shown in Fig.~\ref{fig:10}. } \label{fig:10}$ |

Fig. 32. Análisis de clases latentes

Para seleccionar el modelo de mejor ajuste no solo se mira la p. También se pueden mirar los indicadores BIC, ABIC y AIC. Cuanto menor es el valor, mejor ajuste tiene. El valor de la entropía es un valor entre 0 y 1. Cuanto más elevado es el valor más diferenciadas están las clases. En este caso podría seleccionarse el de 4 clases.

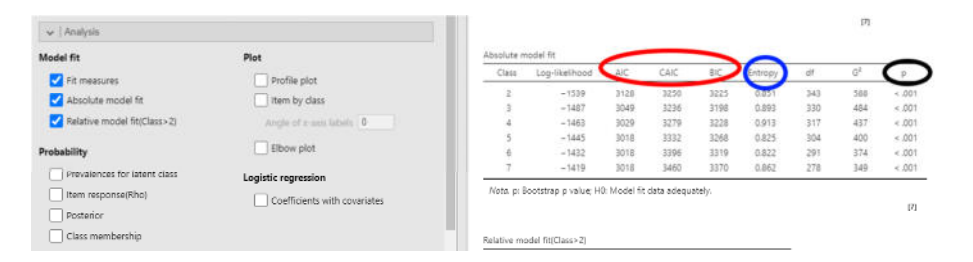

Fig. 33. Selección del modelo de clases

Habiendo seleccionado el más idóneo, en la pestaña de probabilidad la casilla de prevalences for latent class muestra la prevalencia de personas en cada grupo. La casilla ítems responde, muestra la probabilidad de cada clase latente en cada individuo. La pestaña class membership es importante ya que muestra a qué clase pertenece cada persona. La pestaña profile plot, muestra la probabilidad de cada una de las clases latentes y a partir de ahí se puede buscar el significado sustantivo. La pestaña ítem by class, muestra el gráfico con el porcentaje de cada perfil. Finalmente, la casilla elbow plot, muestra la probabilidad de ajuste de modo visual. Se seleccionaría el de X clases y se realizaría el análisis sobre ese. En la figura 34 pueden observarse algunos de los resultados.

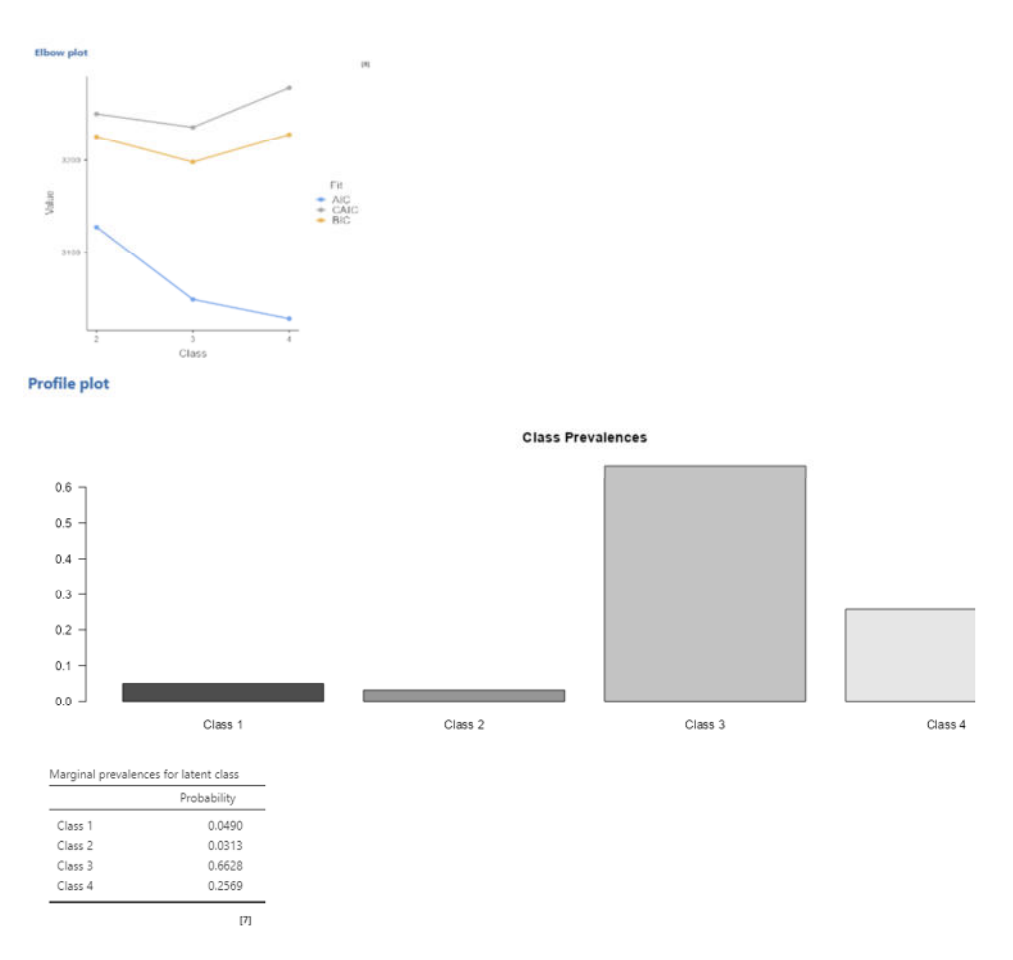

Fig. 34. Representación de resultados